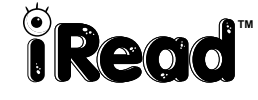

Dear Families and Caregivers,

\_\_\_\_\_\_\_\_\_\_\_\_\_\_\_\_\_\_\_\_\_\_\_\_\_\_\_\_\_\_\_ is using a technology-based reading program called *iRead*. Your child can benefit from extra learning and practice time on the *iRead* software at home, the library, a relative's home, or anywhere with an Internet connection.

### **You will need this information to log in.**

- **1.** Zip code of our school: \_\_\_\_\_\_\_\_\_\_\_\_\_\_\_\_\_\_\_\_\_
- **2.** Our school district name: \_\_\_\_\_\_\_\_\_\_\_\_\_\_\_\_\_\_\_\_\_
- **3.** Your child's *iRead* username: \_\_\_\_\_\_\_\_\_\_\_\_\_\_\_\_\_\_\_\_\_
- **4.** Your child's *iRead* password: \_\_\_\_\_\_\_\_\_\_\_\_\_\_\_\_\_\_\_\_\_

# **Log in to your school district's access page.**

If you are working from a computer that has already logged on to *iRead*, you may not need to complete this step.

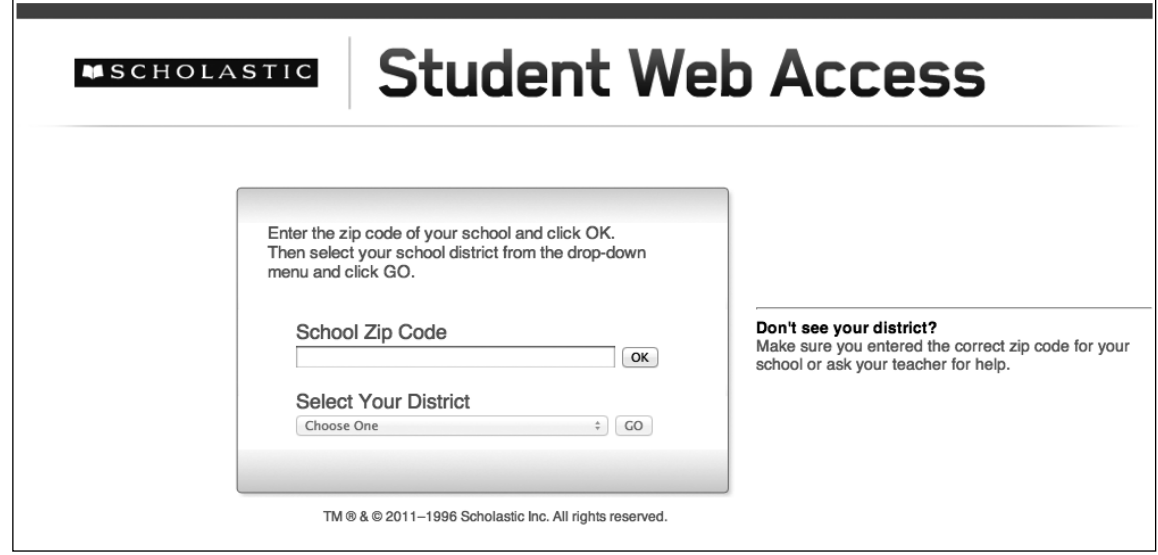

**1.** Go to this URL:

http://scholastic.com/studentaccess

- **2.** Click inside the **School Zip Code** field. Enter the zip code of your child's school and click **OK.**
- **3.** Select the **school district name** from the pull-down menu and click **GO.**

Scholastic Central Keyword: Log In **Page 1 of 2** Page 1 of 2

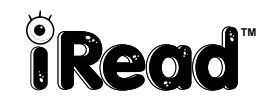

 **Choose** *iRead* **from the Student Access page.**

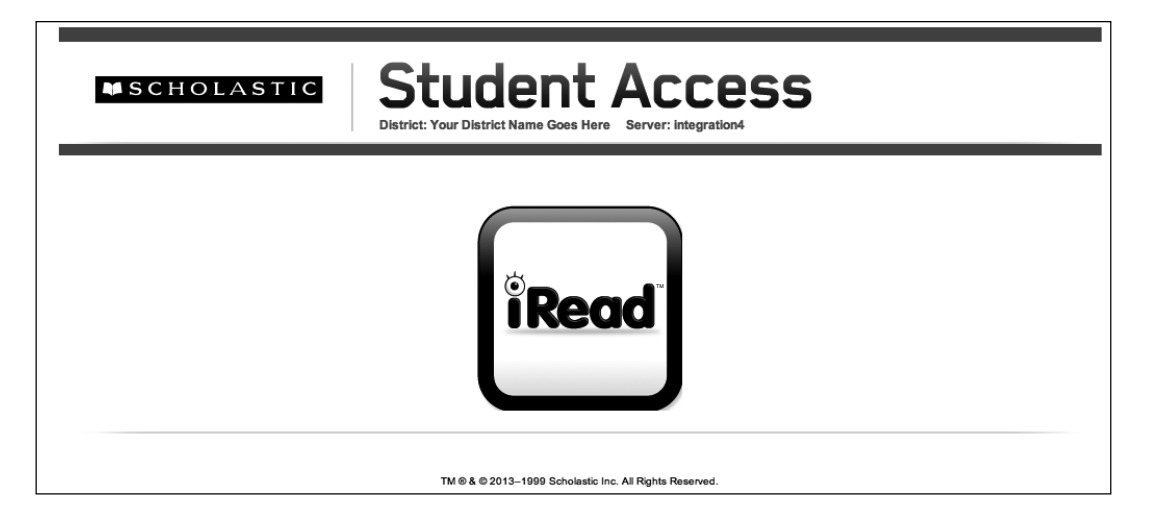

### Click the *iRead* button.

**Tip:** Bookmark this page for future use. The bookmark may allow you to skip the District login page.

# **Enter Username and Password.**

Children need to enter an individual username and password each time they log in to *iRead.*

- **1.** Type in *iRead* username. Then click the blue arrow.
- **2.** Enter the password. Then click the blue arrow.

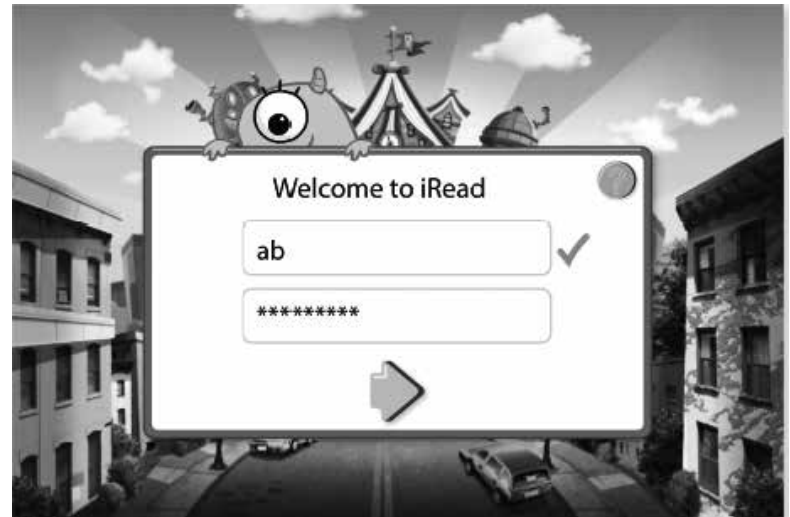

# **Welcome to** *iRead* **at Beastie Hall!**

Let your child do the work. *iRead* collects data to help bring your child the instruction and practice he or she needs to master essential skills. If family members or others work in *iRead* while your child is logged in, the program will not be able to identify your child's specific needs.

**Learn more.** Visit the *iRead* Family Portal: scholastic.com/iread/familyportal